# **View/Download Results**

## **A. View Results**

To access this screen go to INTERFACES>VIEW/DOWNLOAD STUDENT RESULTS.

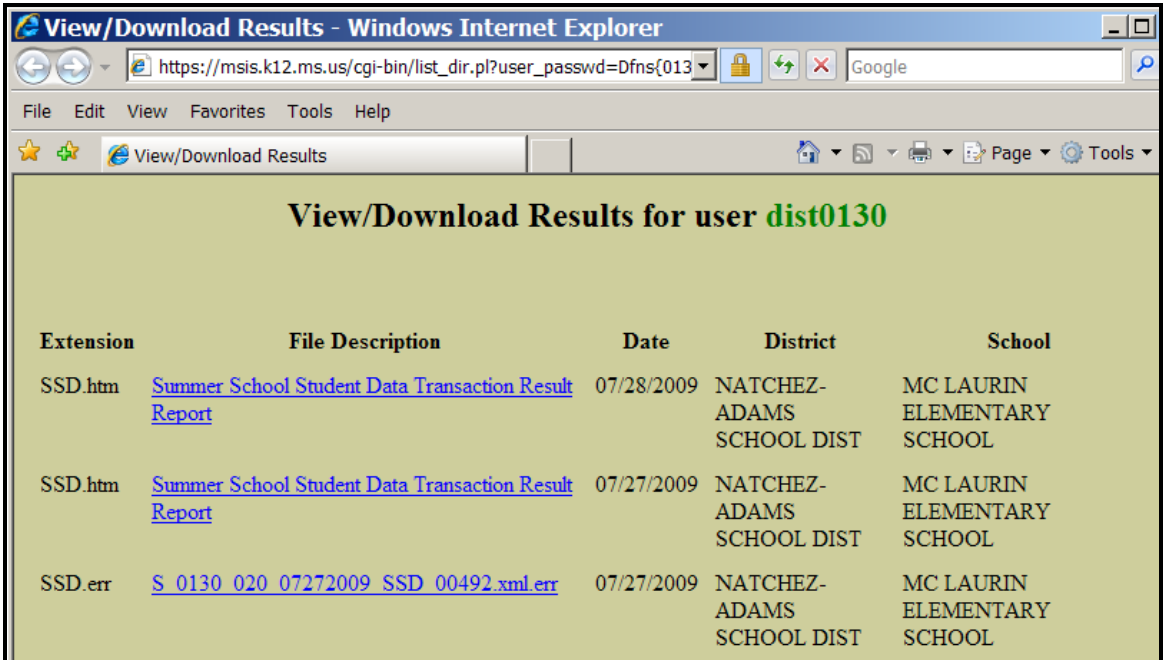

This screen allows authorized School and District users to view the results of their data transmission to MSIS. The user can see if the file was a Success or Failure. In most cases corrections to the data should be made in the school package and a new file created and submitted to MSIS.

Below is an example of a results file with errors.

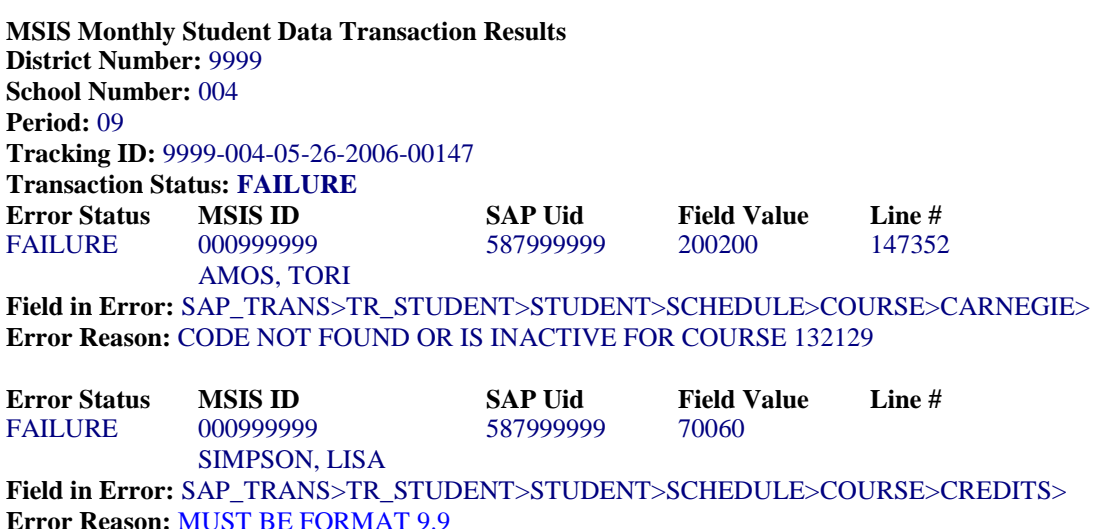

Below is an example of XML errors.

## **MSD SCHEDULE XML error:**

#### **XML errors for File: S\_2300\_004\_05012013\_MSD\_01815.xml**

Date : Wed May 01 11:24:18 CDT 2013

XML error at line 52262, column 19

The content of element type "SCHEDULE" is incomplete, it must match "(COURSE)+".

In order to find your errors, do the following.

1) Get the line number that was given in the error message "52262".

2) Open the file that was submitted to MSIS using Notepad.

3) Under Edit click Go To.

4) In the Line Number box enter **52262**

5) Click OK.

```
 <ENTRANCE>
    <E_DATE>04-05-2013</E_DATE>
    <E_CODE>E3</E_CODE>
    <E_GRADE>52</E_GRADE>
    <E_DAYSOFFROLL>0</E_DAYSOFFROLL>
    </ENTRANCE>
*** <SCHEDULE /> ****Line 52262*****
    </STUDENT>
```
 6) The reason this error occurred is because the "SCHEDULE" is missing from the file. Make sure that the Contents Elements of "SCHEDULE" are included. The correct "SCHEDULE" format is listed below.

```
 <ENTRANCE>
 <E_DATE>04-05-2013</E_DATE>
 <E_CODE>E3</E_CODE>
 <E_GRADE>52</E_GRADE>
 <E_DAYSOFFROLL>0</E_DAYSOFFROLL>
</ENTRANCE>
<SCHEDULE>
 <COURSE>
  <COURSENUM>239901</COURSENUM>
  <LOCALNUM>E4000144-ii</LOCALNUM>
  <LOCALNAME>4 Language</LOCALNAME>
  <CLASS> <TERMSEMCODE>S1</TERMSEMCODE>
    <C_PERIOD>05</C_PERIOD>
    <SECTION>44-ii</SECTION>
    <MINUTES>65</MINUTES>
    <TEACHERSSN>425677580</TEACHERSSN>
 \langle/CLASS>
</COURSE>
</SCHEDULE>
```

```
 </STUDENT>
```
To locate the MSISID scroll upward until you see the MSISID.

<MSISID>000000000</MSISID>

## **MSH S\_COURSE XML error:**

#### **XML errors for File: S\_3112\_012\_05312013\_MSH\_01071.xml**

Date : Fri May 31 14:55:38 CDT 2013

XML error at line 13146, column 23

The content of element type "S\_COURSE" must match

"(C\_NAME,C\_TFNAME?,C\_TLNAME?,S1GRADE?,S2GRADE?,C\_FGRADE?,C\_CREDITS?)".

In order to find the error, do the following.

1) Get the line number that was given in the error message "13146".

2) Open the file that was submitted to MSIS using Notepad.

3) Under Edit click Go To.

4) In the Line Number box enter 13146

5) Click OK.

 <START>08-01-2007</START> <END>05-25-2008</END> <LENGTH>0</LENGTH> <S\_GRADE>01</S\_GRADE> <ABSENTDAYS>0</ABSENTDAYS> <S\_SCHOOL> <S\_NAME>Attendance Center</S\_NAME> <S\_COURSE> <C\_NAME>Language Arts Grades K-6</C\_NAME> <C\_TFNAME>Unknown</C\_TFNAME> <C\_TLNAME>Unknown</C\_TLNAME> \*\*\*\* <C\_FGRADE>90.0000</C\_FGRADE> \*\*\*\*Line 13146\*\*\*\*\* <S1GRADE>89.0000</S1GRADE> <S2GRADE>81.0000</S2GRADE>  $<$ /S COURSE>

 6) Make sure that the content of element S\_COURSE are in the order given above in the error message. The C\_CREDITS element is the only element that is optional. All others are required in the given order. The reason for this error is because C\_FGRADE is after C\_TLNAME. It must come after S2GRADE.

7) Sometimes your S2GRADE may appear before the S1GRADE which is also invalid.

To locate the MSISID scroll upward until you see the MSISID element.

<MSISID>000000000</MSISID>

## **MSH CF\_COURSE XML error:**

### **ORA-01400: cannot insert NULL into ("MDEREP"."CF\_COURSES"."NAME")**

\* SQL ERROR \* strSQL=INSERT into CF\_COURSES (NAME, TEACHERFIRSTNAME,

TEACHERLASTNAME, FINALGRADE, CREDITS, CFY\_ID, ID, CREATE\_USER, CREATE\_DATE) VALUES ( ?, ?, ?, ?, ?, ?, CFC\_SEQ.nextval, ?, SYSDATE)

java.sql.SQLException: ORA-01400: cannot insert NULL into ("MDEREP"."CF\_COURSES"."NAME")

at oracle.jdbc.driver.DatabaseError.throwSqlException(DatabaseError.java:111) at oracle.jdbc.driver.T2CConnection.checkError(T2CConnection.java:675) at oracle.jdbc.driver.T2CConnection.checkError(T2CConnection.java:601) at oracle.jdbc.driver.T2CPreparedStatement.executeForDescribe(T2CPreparedStatement.java:570) at oracle.jdbc.driver.T2CPreparedStatement.executeForRows(T2CPreparedStatement.java:763) at oracle.jdbc.driver.OracleStatement.doExecuteWithTimeout(OracleStatement.java:1189)

The student is missing the Name of a Course. To locate the student that is causing the error.

- 1) Open the file that was submitted to MSIS using Notepad.
- 2) Under Edit click Find.

3) In the Find box enter <C\_NAME />.

4) Click Find Next.

 <SCHOOLYEAR> <START>08-04-2011</START> <END>05-18-2012</END> <LENGTH>0</LENGTH> <S\_GRADE>09</S\_GRADE> <ABSENTDAYS>0</ABSENTDAYS> <S\_SCHOOL> <S\_NAME>Shannon High School - MS</S\_NAME> <S\_COURSE> \*\*\*\*  $\langle C \text{ NAME } \rangle$  \*\*\*\*\* Course Name is missing \*\*\*\*\* <C\_TFNAME>Unknown</C\_TFNAME> <C\_TLNAME>Unknown</C\_TLNAME> <C\_FGRADE>75.0000</C\_FGRADE> <C\_CREDITS>0.5</C\_CREDITS> </S\_COURSE>

To locate the MSISID scroll upward until you see the MSISID element.

<MSISID>000000000</MSISID>

Below is an example of a successful file.

**MSIS Monthly Student Data Transaction Results District Number:** 9999 **School Number:** 004 **Period:** 09 **Tracking ID:** 9999-004-05-26-2006-00149

### **Transaction Status: SUCCESS**

#### **B. Download IMT Results**

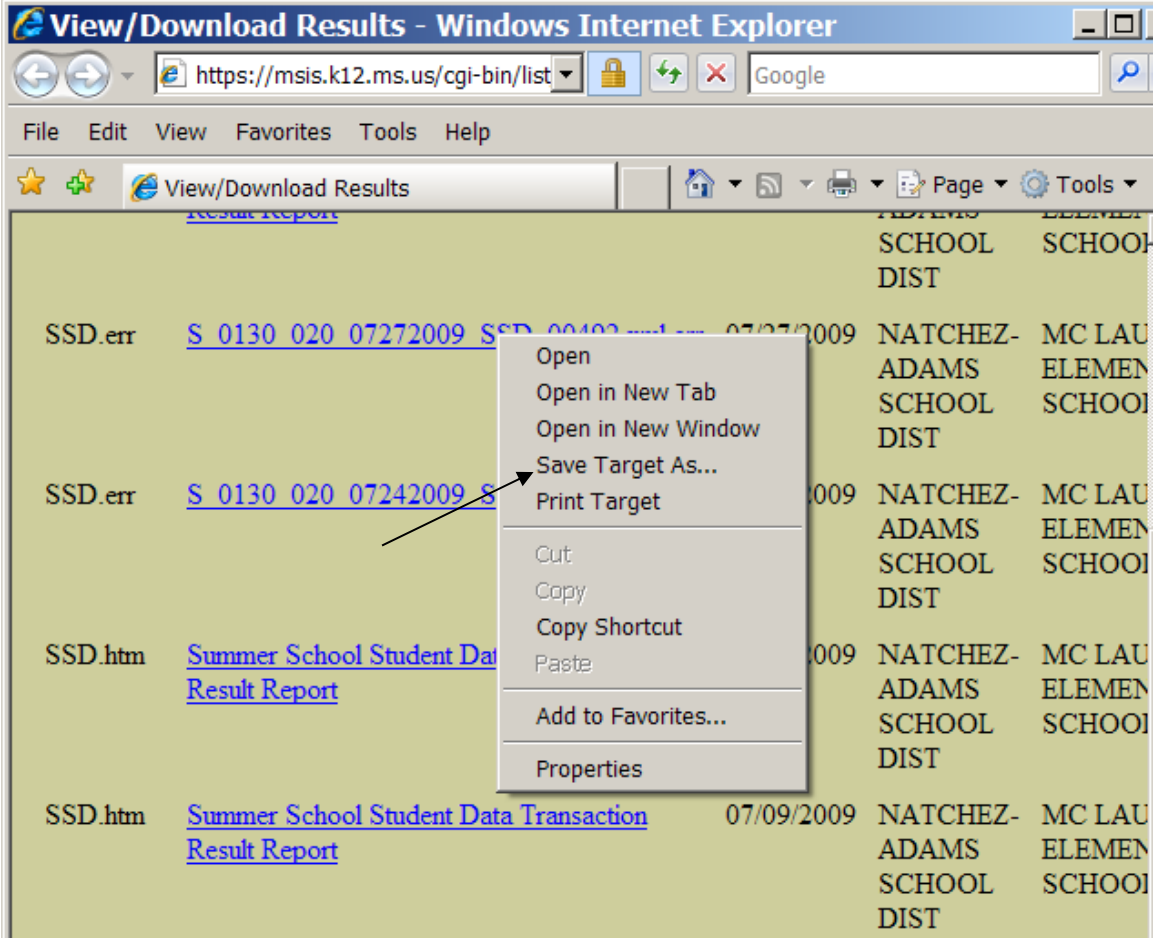

You will use this to download the IMT file containing your new MSIS IDs so that you can import the data into your school package and not have to key each ID individually into your package.

Right click on a file listed under File Description and select **SAVE TARGET AS….** This entry may be listed as **SAVE LINK AS…** depending on which browser you are using. Select the C drive, MSIS directory, IN folder (c:\msis\in) Click on SAVE to save the file to the selected directory. Your vendor should have told you how to import the file into your package.